# *SYSTEM 5 Back-up/Restore Software*

## **Overview**

Entering a large number of users in the database is often quite time consuming. Corby s back-up/restore software allows you to easily save and restore all System 5 programmed data with the use of a PC.

All data in the System 5 is sent to the computer and stored on a floppy disk. In the event of System 5 data loss, this stored data can be restored to the system.

#### **Back-up/Restore using phone modems**

This software can utilize a computer to call a System 5 at a remote location. To accomplish this, a modem must be installed at the System 5 site and at the computer site. The back-up/restore software automatically dials the System 5 and transfers the required data. With the back-up/restore software it is possible to manage a large number of remote System 5's from a central location.

## **Required Equipment**

Connect the System 5 to any IBM PC AT using hard-wire connections or via Hayes compatible modems. After typing DOWNLOAD, a main menu appears with all the available options. An instruction bar is located at the bottom of the screen instructing on the keys to use. If you need help press F1.

**This software works only with System 5 EPROM software versions 1.6F or greater.**

100% IBM PC/AT compatible with a floppy drive, hard disk is optional, 640K RAM At least one serial port, (COMM 1 through COMM 4 can be used) Either a color or monochrome video adapter and monitor DOS 3.3 or greater

#### **Modems**

The PC's modem can be any 100% Hayes compatible modem. The PC's modem can be either internal or external

The System 5's modem must be:

USRobotics (any speed from 300 to 28.8)

The System 5 communications hardware requires a greater amount of flexibility than most terminals or PCs. The modem listed above is the only one Corby has found to work reliably with the back-up/restore software and System 5.

#### **Installation**

Before using the back-up/restore software, it must be installed onto a hard drive or floppy disk.

Follow these simple steps:

Insert the back-up/restore diskette into drive A. Type A:\INSTALL Enter the path where you wish to install the software. Example: C:\DOWNLOAD Select a color or monochrome monitor. Press <ENTER> at START INSTALLATION to start the installation, To run, Enter the directory back-up/restore is installed into and type DOWNLOAD

After back-up/restore, be sure to set the time and date on the System 5.

# **Cable Hook Up**

You will need a Male DB25 connector and no more than 500 feet of three conductor, shielded, non-twist, 22 gauge wire.

Use the table below to make the cable necessary for connecting the modem to the System 5.

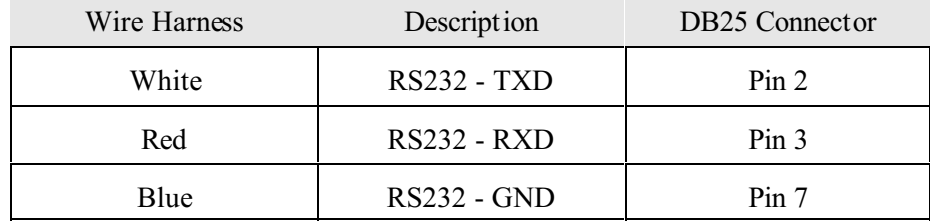

Use the table below to make the cable necessary for connecting a PC to the System 5.

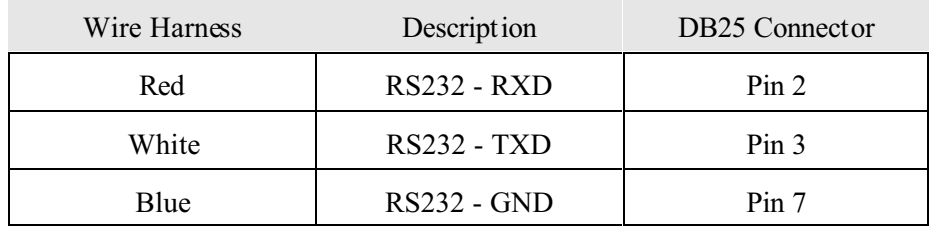

If connecting a modem to a PC, you will need a Male DB25 connector and no more than 500 feet of shielded, non-twist, 22 gauge wire. Use pins 2, 3, 5, 6, 7, 8 and 20. All connections are straight through.

# **System Configuration**

Set Port "A" to the same baud rate as PC. If you are using modems the PC and the System 5 must be set to a baud rate the modems can handle.

A baud rate must be selected for both System 5 Ports "A" and "B" even if only one port is being used.

# **Modem DIP Switch Configuration**

Configure the Dip Switches as follows: System 5 & PC location (both modems)

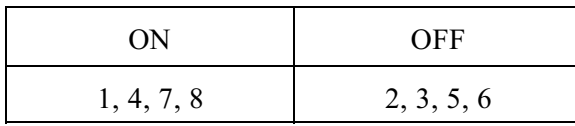

If you have any questions or comments regarding this product call our customer service department at (610) 433-1412.